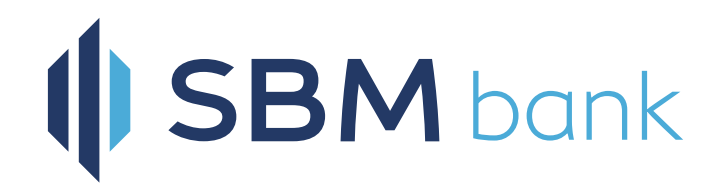

# **Mfukoni PIN Self-Reset**

## **Forgot Your Mfukoni PIN? No worries!**

You can self-reset online and continue to enjoy our digital banking services.

# **Step 1:** If wrong pin is entered, a pop-up message will appear. Click on "Forgot M-PIN" to self-reset.

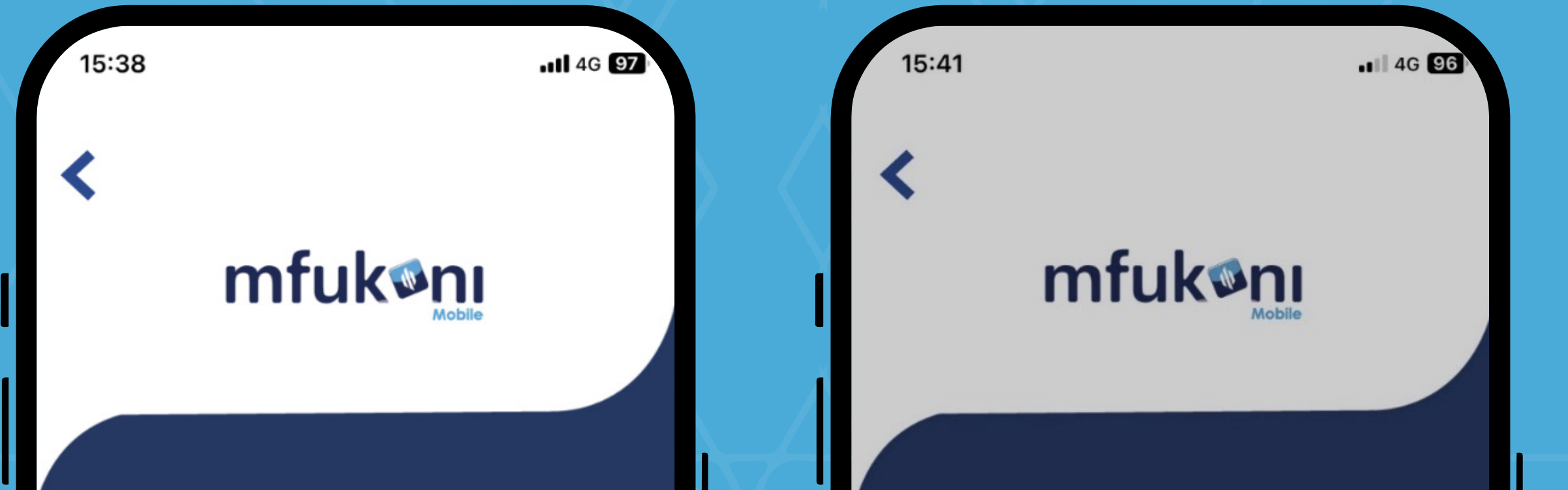

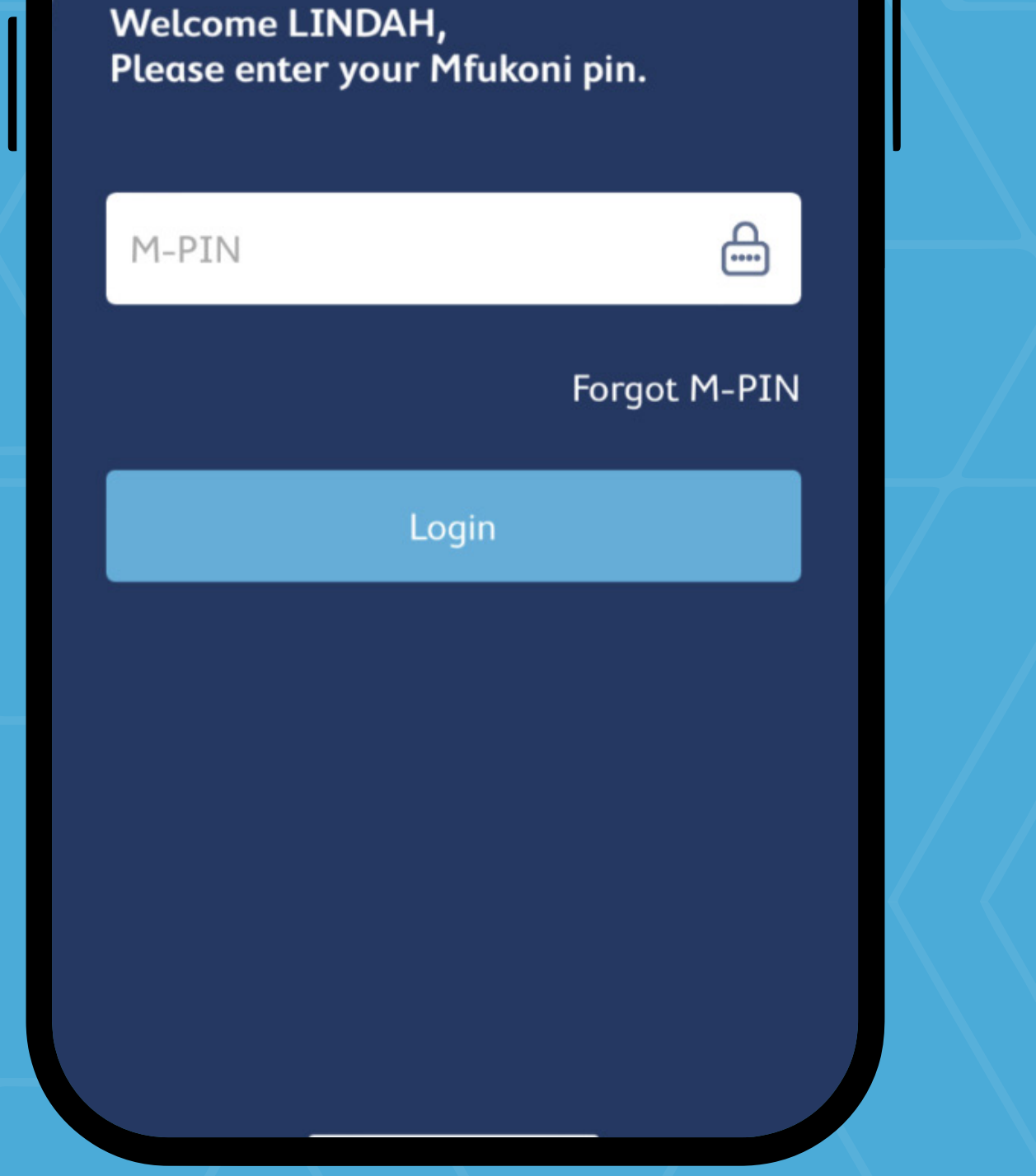

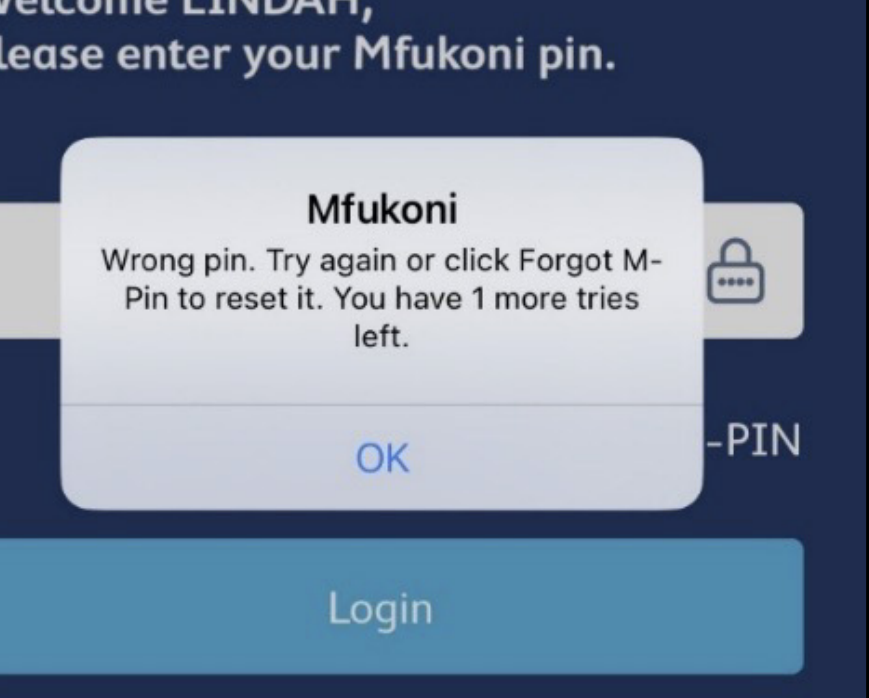

#### **Step 2:**

Enter your registered mobile number for Mfukoni mobile banking.

Start with country code e.g 254xxxx

**Step 3:** Answer your security questions.

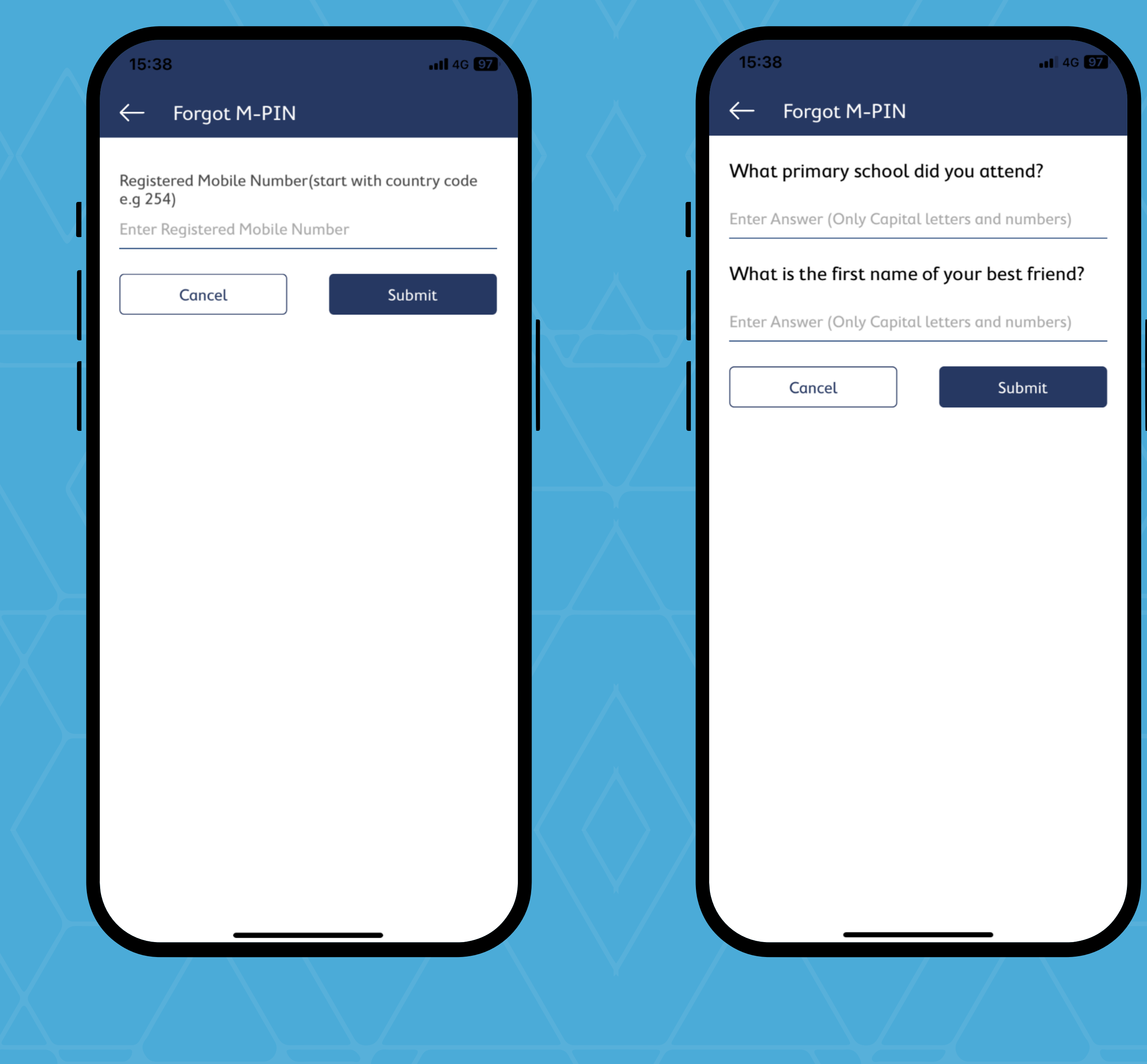

### **Step 4:**

If answers to security questions are both correct, you will receive an OTP SMS to complete the process.

If your answers are wrong, kindly call SBM Bank contact center to request a pin reset.

## **Step 5:**

You will receive an instant SMS for your new temporary pin. Proceed to login in to Mfukoni with your new temporary pin and follow command prompts to change it to a unique one of your own.

15:38  $\blacksquare$  4G  $\Omega$ Forgot M-PIN Please enter OTP to continue ₩ 3 1 2 **DEF** ABC 5 4 6 GHI JKL **MNO**  $\overline{7}$ 8 9 PQRS TUV WXYZ  $\otimes$  $\mathbf 0$